# **Justyna Bober**

### **Magiczna szkoła,**

## **czyli jak program MagicSchool.ai może wspomóc pracę każdego nauczyciela**

W poprzednim artykule pisałam o magii Canvy, czyli wykorzystaniu sztucznej inteligencji przez ten popularny program. Wspominałam też, że słowa "magia" i "magiczny" często pojawiają się teraz w kontekście wykorzystania sztucznej inteligencji. Czas więc na zaprezentowanie "magicznego" programu o edukacyjnym charakterze, opartego całkowicie na sztucznej inteligencji, który został nazwany **Magiczna szkoła**. Można by go porównać z programem Twee – jeśli chodzi o używane narzędzia, czy z programem takim jak ChatGPT – w zakresie możliwości. To program, który nie potrafi wiele więcej niż ChatGPT, ale jest bardziej ukierunkowany na to, czego może potrzebować nauczyciel i zawiera gotowe "formatki", które łatwiej i szybciej pozwolą nauczycielowi przygotować to, co często niezbędne jest w jego pracy. Nauczyciel, używając tego programu, nie musi pisać szczegółowych promptów, by uzyskać spodziewany efekt, ale jest prowadzony przez program, który te prompty rozpisał na kolejne narzędzia. W porównaniu z kolei do programu Twee, zaprojektowanego dla nauczycieli języków obcych, Magic School może udzielić wsparcia również wychowawcom, pedagogom i nauczycielom wszystkich przedmiotów, a kilka narzędzi wprost adresowanych jest do matematyków.

**Magic School** to jedna z ciekawszych propozycji dla nauczycieli. Według materiałów informacyjnych twórców programu, jest najpopularniejszą platformą AI dla nauczycieli, z której korzysta już ponad milion użytkowników i która stale się rozwija. Platforma ta, wspierana przez sztuczną inteligencję, powstała, by odciążyć przepracowanych i wypalonych nauczycieli. Ideą jej twórców jest przygotowanie materiałów z zachowaniem zasady 80/20 – 80% pracy to udział AI, a 20% stanowi dostosowanie wygenerowanych materiałów przez nauczyciela.

Tym, co może zadziwić przy pierwszym kontakcie z programem, jest bogactwo narzędzi do wykorzystania. Co prawda, platforma jest po angielsku, ale wystarczy ustawić w przeglądarce język polski, by całe menu było właśnie w tym języku. Można również skorzystać z tłumacza wbudowanego w program, który z powodzeniem przełoży już wygenerowane materiały na wiele języków.

Możemy też przeszkolić się korzystając z programu PD (*Professional development* – rozwój zawodowy), który przeprowadzi nas przez możliwości platformy za pomocą instrukcji filmowych opatrzonych pytaniami. Te trzy minikursy w przejrzysty sposób wprowadzają w świat korzystania z narzędzi Magic School AI i pozwalają na zdobycie trzech minicertyfikatów. Z treningu dowiemy się, jak używać podstawowych narzędzi i jak pracować z programem Magic School.

Zanim zaczniemy pracę w Magicznej szkole, musimy się zarejestrować. Podajemy informacje o sobie, poziomie nauczania i nazwę instytucji. Przy wyborze konta indywidualnego możemy

pozostać przy wersji bezpłatnej, która daje nam dostęp do wszystkich narzędzi, dostęp do chatbota Rainy oraz do wtyczki do zainstalowania w przeglądarce Chrome. Ograniczony natomiast jest dostęp do historii wyszukiwań i zasobów.

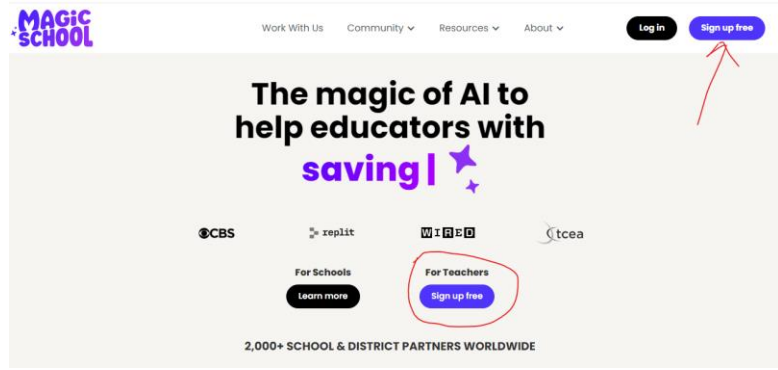

## **Jak poruszać się po stronie Magic School?**

Magic School to zestaw ponad 60 łatwych w użyciu narzędzi opartych na sztucznej inteligencji, które pomagają planować lekcje, różnicować i personalizować materiały, a także komunikować się. Na początek możemy przewinąć stronę, żeby zobaczyć wszystkie narzędzia (**All tools**) przedstawione za pomocą czytelnych ikon i krótkich opisów. Możemy też użyć paska wyszukiwania lub kategorii, które znajdują się obok wyszukiwania u góry strony (lepiej działa po angielsku). Najciekawsze lub najbardziej przydatne narzędzia, po oznaczeniu gwiazdką jako ulubione, będą się pojawiać pod hasłem Ulubione (**Favorites**). Możemy korzystać jeszcze z możliwości sortowania tych narzędzi w kolejności alfabetycznej.

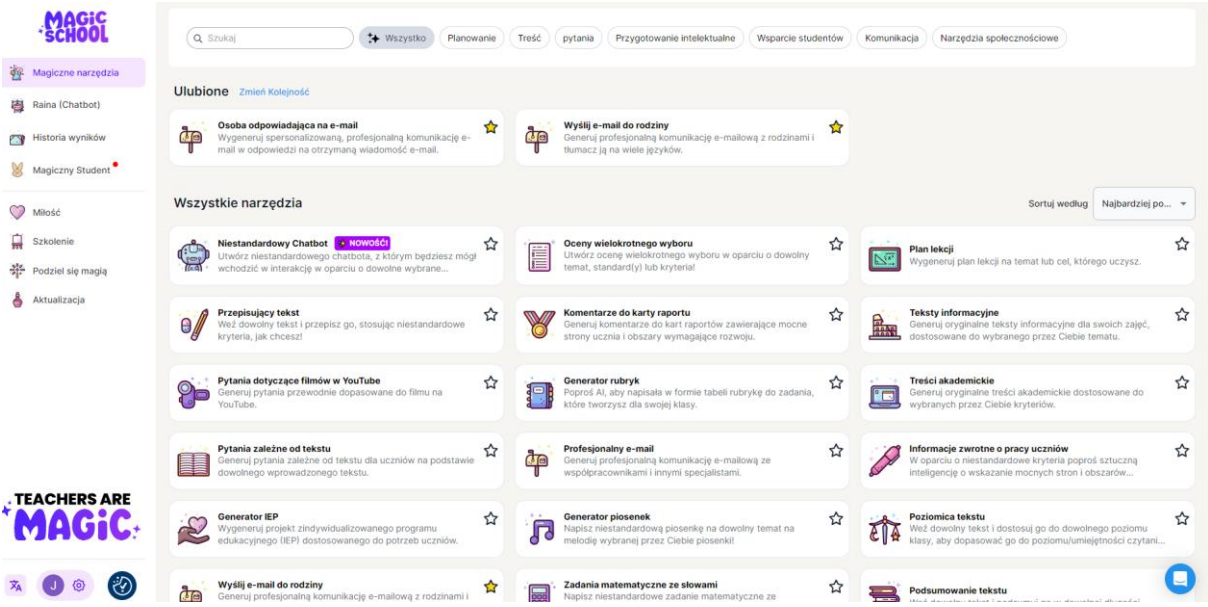

W bocznym menu znajdziemy zakładkę **Magiczne narzędzia** chatbota o imieniu Raina, **Historię** naszych **wyszukiwań** a także zapowiadaną nowość **Magicznego ucznia**. Dalej znajdziemy jeszcze **Miłość** – stronę dla nauczycieli, którzy pokochali **Magic School;** są tam zdjęcia i filmiki pokazujące możliwości programu. Kolejne zakładki to **Szkolenie** (PD), czyli możliwość zrobienia kursów i dostęp do materiałów dotyczących korzystania z platformy, zakładka **Podziel się** dzięki której możemy zaprosić inne osoby, i ostatnia zakładka, pokazująca dostępne wersje programu. U dołu strony, po lewej, znajdziemy swój profil i ustawienia.

# **Jak korzystać z narzędzi Magic School?**

W Magicznej szkole można tworzyć materiały instruktażowe, plany lekcji, rubryki, oceny, zadania, pytania do tekstu i filmu, quizy i wiele innych aktywności.

# **Plan lekcji (konspekt)**

Możemy na przykład wygenerować plan lekcji, używając narzędzia **Plan lekcji** (**Lesson Plan**). Określamy (wybierając z rozwijalnej listy) poziom nauczania, następnie podajemy temat, cel lub standard (wymaganie). Możemy jeszcze zapisać dodatkowe kryteria, możemy je też dodać w postaci dokumentu PDF. Ostatnie, co możemy wybrać, to rodzaj standardów, z których korzystamy. W przykładzie generowania planu lekcji do wymagania **"Omawia elementy świata przedstawionego w utworze** *Akademia Pana Kleksa* **Jana Brzechwy"** zostały zastosowane:

*Standard 1: Czytanie ze zrozumieniem — uczniowie wykażą się umiejętnością interpretowania, analizowania i oceniania tekstu w celu wykazania się zrozumieniem.*

*Standard 2: Krytyczne myślenie – uczniowie zastosują umiejętności krytycznego myślenia do analizowania i rozwiązywania problemów w nowych sytuacjach.*

Wygenerowany plan ma następującą postać:

# *Odkrywanie świata "Akademii Pana Kleksa" Jana Brzechwy*

*Cel: Studenci będą mogli dokonać analizy kluczowych elementów świata przedstawionego w "Akademii Pana Kleksa" Jana Brzechwy.*

*Ocena: Uczniowie utworzą wizualną reprezentację sceny z książki wraz z krótkim akapitem wyjaśniającym scenerię, postacie i nastrój.*

## *Kluczowe punkty:*

- *Wskaż głównych bohaterów opowieści.*
- *Opisz scenerię opowieści.*
- *Przeanalizuj nastrój stworzony przez autora.*
- *Rozpoznaj elementy fantastyczne w narracji.*

## *Otwarcie:*

*Lekcja rozpocznie się od zaangażowania uczniów w dyskusję na temat ich ulubionych historii w magicznej lub pomysłowej scenerii. Doprowadzi to do przedstawienia "Akademii Pana Kleksa" i zapytania uczniów, o czym ich zdaniem może być dana historia na podstawie tytułu.*

## *Wprowadzenie do nowego materiału:*

*Kluczowe punkty zostaną przedstawione poprzez prezentację multimedialną zawierającą ilustracje z książki, po której nastąpi krótkie omówienie fabuły. Częstym błędnym przekonaniem, które należy rozwiać, jest to, że wszystkie historie fantasy są takie same.*

## *Praktyka pod czyimś okiem:*

*Uczniowie będą pracować w małych grupach, aby przeanalizować fragment książki, zidentyfikować postacie, szczegóły scenerii i nastrój. Nauczyciel będzie układał pytania, zaczynając od prostszych podpowiedzi i stopniowo przechodząc do bardziej złożonej analizy. Postępy będą monitorowane poprzez dyskusje w grupach i obserwację nauczyciela.*

## *Niezależna praktyka:*

*Każdy uczeń wybierze scenę z książki i stworzy wizualną reprezentację na papierze wraz z krótkim akapitem opisującym kluczowe elementy sceny. To niezależne działanie zademonstruje zrozumienie i interpretację tekstu.*

## *Zamknięcie:*

*Na zakończenie lekcji uczniowie zaprezentują klasie swoje dzieła wizualne, wyjaśniając swoje wybory i interpretacje. W krótkiej dyskusji zostaną podsumowane najważniejsze elementy świata prezentowanego w "Akademii Pana Kleksa".*

## *Aktywność rozszerzenia:*

*Ci, którzy ukończą wcześniej, mogą napisać krótką kreatywną historię osadzoną w świecie "Akademii Pana Kleksa", skupiającą się na stworzeniu niepowtarzalnej postaci i scenerii.*

## *Praca domowa:*

*Uczniowie są zachęcani do przeczytania rozdziału z książki w ramach przygotowania do następnej lekcji i napisania krótkiej refleksji na temat przedstawionych tematów i postaci.*

Jak widać, plan lekcji generuje też propozycję zadań dodatkowych (rozszerzenia) i zadań domowych. Oczywiście, tak wygenerowany plan może nie spełniać naszych oczekiwań, może zawierać też różne błędy, związane również z tłumaczeniem tekstu i odwołaniem do standardów amerykańskich. Jednak, jako punkt wyjścia, może być inspirujący dla nauczycieli. Tak wygenerowany plan można skopiować lub zapisać jako zasób: **Kopiuj, Zapisz Zasób**. Więcej opcji dostępnych jest w płatnej wersji programu: **Eksport, Dokumenty Google, Microsoft Word, drukowanie**. Można też po zaznaczeniu tekstu skorzystać z innych opcji: tłumaczenia, układania pytań, podsumowywania (poza tłumaczeniem pozostałe opcje dostępne jedynie w wersji płatnej).

Wszystkie zadania konstruuje się w podobny sposób, korzystając z podpowiedzi programu.

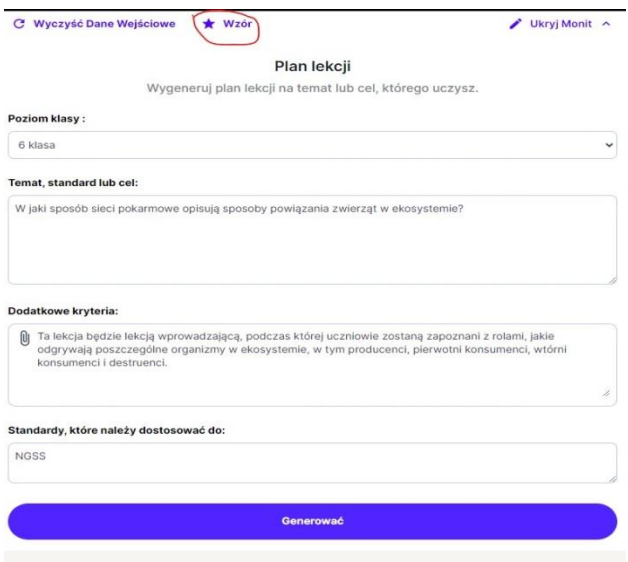

Możemy też wygenerować sobie przykład, w tłumaczeniu zapisany jako **Wzór** (**Exlemplar**), żeby zobaczyć jakie podpowiedzi dobrze wpisać i co możemy ostatecznie uzyskać.

## **Wiadomość mailowa**

Spróbujmy wybrać inne zadanie. Jako pierwsze wyświetlają mi się na stronie dodane do Ulubionych narzędzia pisania maili. Program oferuje trzy rodzaje wiadomości:

- profesjonalny e-mail, który generuje komunikację elektroniczną ze współpracownikami i innymi specjalistami;
- odpowiedź na e-mail spersonalizowany e-mail odpowiadający na otrzymaną wiadomość;
- e-mail do rodziny, ułatwiający komunikację e-mailową z rodzicami uczniów.

W każdym mailu możemy uzupełnić pole imieniem autora i przedstawieniem problemu. Po kliknięciu **Generuj** (**Generate**) dostaniemy tekst, który możemy skopiować i edytować, czy w razie potrzeby przetłumaczyć na jeden z wielu dostępnych języków.

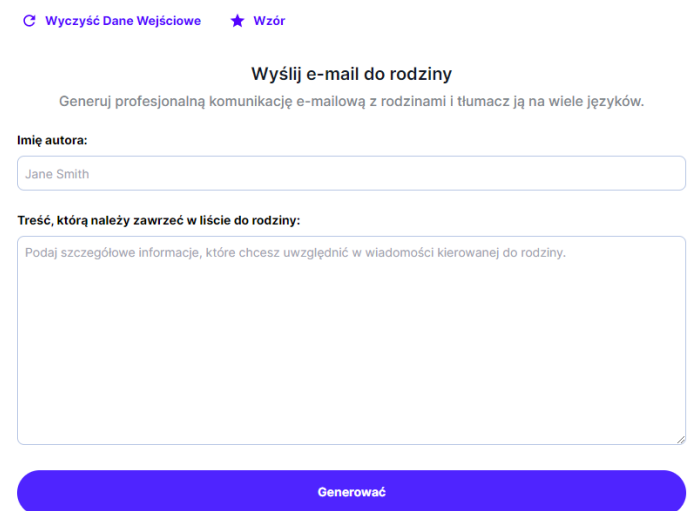

### Przykładowy e-mail do rodziny (E-mail Family):

#### Temat: Obawy dotyczące punktualności uczniów

Drogi [rodzicu/opiekunie],

Mam nadzieję że ten email dojdzie do ciebie. Chciałem poświęcić chwilę, aby wyrazić moją wdzięczność za ciagle wsparcie w edukacji Państwa dziecka. To jest naprawdę doceniane.

Kontaktuję się, aby omówić problem, który zwrócił moją uwagę. Twoje dziecko spóźniło się na zajęcia trzy razy w tym tygodniu. Punktualność jest ważnym aspektem sukcesu akademickiego ucznia, a ciągłe spóźnienia mogą mieć wpływ na jego naukę.

Bardzo proszę o pomoc w rozwiązaniu tej kwestii z dzieckiem. Przybycie na zajęcia punktualnie przyniosłoby ogromne korzyści ich doświadczeniu edukacyjnemu. Jeżeli istnieja jakiekolwiek przyczyny spóźnień, o których powinniśmy wiedzieć, prosimy o poinformowanie nas o nich.

Dziękujemy za uwagę poświęconą tej sprawie i za dalsze partnerstwo w edukacji Państwa dziecka.

Pozdrawiam serdecznie, [Twoje imię] [Twoje stanowisko]

直引

Ten przykładowy mail oczywiście wymaga wprowadzenia poprawek, dodania danych osobowych, ale może być dobrym punktem wyjścia do napisania wiadomości do rodziców. Tekst generuje się w ciągu sekundy, więc oszczędzamy wiele czasu, szczególnie wtedy, gdy musimy takich maili napisać dużo. W płatnej wersji programu istnieje możliwość zapisania modelowego tekstu w swoich zasobach, w darmowej możemy skopiować tekst i zapisać jako szablon, który możemy wykorzystywać wielokrotnie. Możemy też ocenić trafność generowania, co pozwoli programowi się doskonalić.

### **Komentarze do karty raportu (Report Card Comments)**

Komentarze do karty raportu to właściwie ocena zachowania ucznia. Narzędzie pozwala generować informacje dotyczące zachowania uczniów, wskazujące mocne strony ucznia i obszary wymagające rozwoju. Wypełniając takie karty wybieramy klasę/wiek ucznia, zaimki, jakich potrzebujemy w tekście, podajemy mocne strony ucznia i w kolejnym polu to, co wymaga zmiany.

**Przykładowy komentarz** (Uwaga: jest to tekst wyjściowy i wymaga poprawy)

*Obszary mocnych stron: Uczeń konsekwentnie demonstruje swoje siły w terminowym odrabianiu zadań domowych. Jest pod tym względem uczniem rzetelnym i odpowiedzialnym. Ponadto jest znany z tego, że jest dobrym przyjacielem swoich kolegów z klasy, okazuje życzliwość i empatię wobec innych. Wreszcie jest punktualny i szybko przybywa na zajęcia, wykazując się doskonałą umiejętnością zarządzania czasem.*

*Możliwości rozwoju: Chociaż uczeń ma wiele mocnych stron, czasami łatwo ulega rozproszeniu podczas samodzielnej pracy. Zachęcanie go, aby pozostawał skupiony i zapewnienie strategii, które pomogą mu utrzymać się na zadaniu, będzie wspierać jego rozwój w tym obszarze. Chociaż samodzielna praca, wskazówki i praktyka mogą sprawiać mu trudności, może rozwinąć umiejętności niezbędne do bardziej niezależnej pracy i stać się bardziej samowystarczalnym uczniem.*

### **Przepisywanie tekstu**

Inne zadanie, które może nam się przydać, to dostosowanie tekstu **Text rewriter**/**Pisanie tekstu na nowo**. Możemy wkleić tekst lub dołączyć plik, napisać, jakie kryteria nas interesują, np. tekst krótszy o połowę, dostosowany do dziecka w określonym wieku, zawiera następujące szczegóły, nie zawiera określonych słów itp.

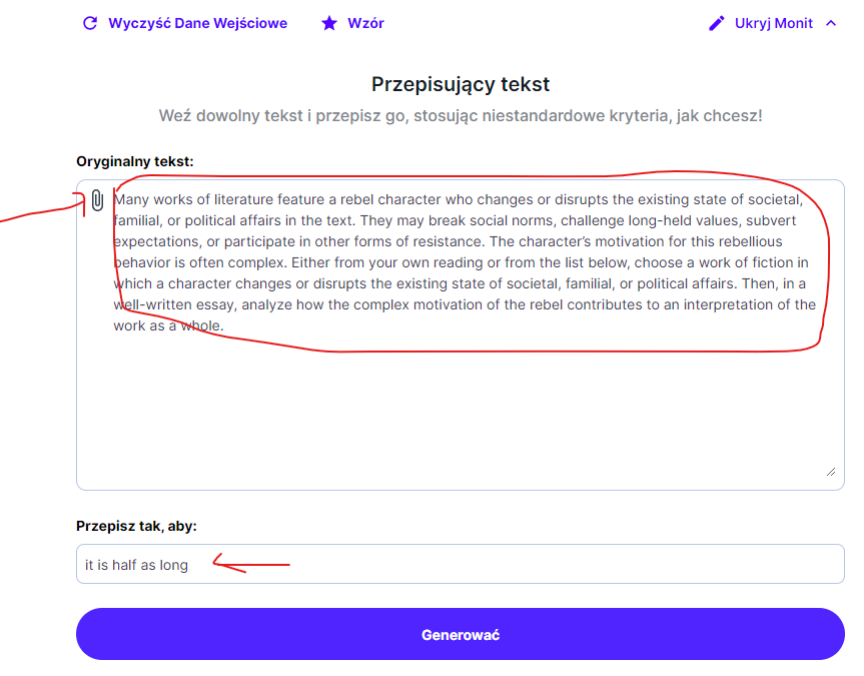

## **Poziomowanie tekstu**

Podobnym narzędziem jest poziomowanie tekstu, czyli dopasowywanie tekstu do poziomu danej klasy czy ucznia. Możemy wkleić lub dołączyć dłuższy fragment tekstu, na przykład lektury, i dopasować go do poziomu naszej klasy. Możemy w ten sposób uprościć tekst zbyt trudny dla całej grupy lub poszczególnych uczniów.

Możemy wkleić fragment lektury (np. skopiować tekst z wolnelektury.pl) i sprawdzić, jak tekst ten zostanie dostosowany dla przedszkolaka czy studenta. Poniżej nie do końca udana wersja dla ósmoklasisty i druga, uproszczona wersja, dla przedszkolaka. Obie powstały po wpisaniu fragmentu "Syzyfowych prac" Stefana Żeromskiego.

## *Pierwszy dzień Marcina w szkole*

*Zarówno państwo Borowicze, jak i państwo Borowicz postanowili towarzyszyć swojemu jedynemu dziecku w pierwszym dniu szkoły w szkole. Zaprzęgli konie do pomalowanych i kutych sań, wyłożyli główne siedzenie kolorowym, przyciętym dywanem, który zwykle wisiał nad łóżkiem pani Borowicz i około południa wśród powszechnego płaczu wyruszyli.*

*Dzień był wietrzny i mroźny. Pomimo, że szczyty wzgórz nieustannie mieszały się ze śniegiem nawiewanym przez wiatr, w rozległych dolinach, pomiędzy lasami, zamarznięte pustkowia*  *leżały w spokoju i niemal ciszy. Wiał tam tylko zimny przeciąg, który rozrzucał sypki śnieg jak plewy. Tu i tam smugi najdrobniejszego pyłu unosiły się nad zaspami niczym pył z przytłumionego ognia.*

*Chłopiec siedzący na fotelu kierowcy, przypominający bryłkę cukru owiniętą w szary papier, w spiczastym kapeluszu, od dawna udomowionym w tych stronach i otrzymałem swojskie imię "maślocha", oraz w swoim brązowym płaszczu — mocno trzymał wodze z rękami ukrytymi w ogromnych wełnianych rękawiczkach z jednym dużym palcem.*

# *Marcin idzie do szkoły*

*Rodzice Marcina postanawiają zapisać go do szkoły. Posadzili go na kolorowych saniach ciągniętych przez konie. Przykrywają siedzenia miękkim dywanikiem. Mimo zimnego i wietrznego dnia wyruszyli około południa. Dzień był chłodny, ale zamarznięte krainy były spokojne i ciche. Zimny wiatr rozwiewał dookoła śnieg. Marcin ubrany w ciepłe ubrania, mocno trzymał lejce sań wielkimi rękawiczkami.*

## **Pytania wielokrotnego wyboru**

Kolejny typ zadań to pytania wielokrotnego wyboru. Możemy wkleić tekst lub dołączyć dokument w PDF, określić poziom i wskazać ile pytań wielokrotnego wyboru chcemy do tego tekstu utworzyć. Po ich wygenerowaniu sprawdzamy poprawność tłumaczenia i poprawność samych pytań i odpowiedzi. W tym zadaniu wystarczy podać zagadnienie, temat, by sztuczna inteligencja sama wygenerowała pytania.

## **Pytania do tekstu**

Jeśli chcemy dostać zestaw pytań do tekstu, to możemy wybrać narzędzie **Pytania zależne od tekstu** (**Text Dependent Questions**). Wybieramy nie tylko standardowo poziom, liczbę pytań, ale też dodatkowe kryteria, np. rozumienie tekstu, motyw, środki literackie. Oto pytania wygenerowane do fragmentu "Małego Księcia" z wyborem kryterium "rozumienie":

## *Zrozumienie poprzez pytania:*

*Jaka była pierwsza reakcja narratora, gdy usłyszał dziwny głos proszący go o narysowanie baranka?*

*Jak narrator odniósł się do obecności Małego Księcia na rozległej pustyni?*

*Dlaczego sytuacja z niesprawnym silnikiem była dla narratora sprawą życia lub śmierci?*

## *Klucz odpowiedzi:*

*Narrator był zaskoczony i zszokowany, gdy usłyszał prośbę o narysowanie baranka.*

*Narrator czuł się niesamowicie samotny na rozległej pustyni, dopóki nie spotkał Małego Księcia.*

*Nieprawidłowo działający silnik był dla narratora sprawą życia lub śmierci, ponieważ wody pitnej wystarczyło mu tylko na osiem dni.*

Poniżej pytania do tego samego tekstu, ale jako kryterium wybrałam tym razem środki literackie:

# *Pytania:*

*W jaki sposób autor posługuje się w podanym tekście literackim narzędziem personifikacji? Jaki wpływ ma to na ogólny sens opowieści?*

*Zbadaj znaczenie dialogów pomiędzy narratorem a dziwnym małym człowieczkiem we fragmencie. Jak te dialogi przyczyniają się do rozwoju fabuły i wątków?*

*Przeanalizuj użycie symboliki w tym fragmencie, ze szczególnym uwzględnieniem prośby o narysowanie owcy. Jakie głębsze znaczenie lub tematy może reprezentować ten symbol w kontekście historii?*

## *Klucz odpowiedzi:*

*Nie podano klucza odpowiedzi.*

Jak widać, powyższy przykład dowodzi, że sprawdzanie wytworzonych zadań jest absolutnie konieczne.

# **Pytania do wideo**

Podobnie jak do tekstu, program może ułożyć nam pytania do krótkiego filmu wideo. Wystarczy w wyznaczone pole wkleić link do filmu z serwisu YouTube, a następnie wybrać liczbę i rodzaj pytań (wielokrotnego wyboru, otwarte i prawda/fałsz).

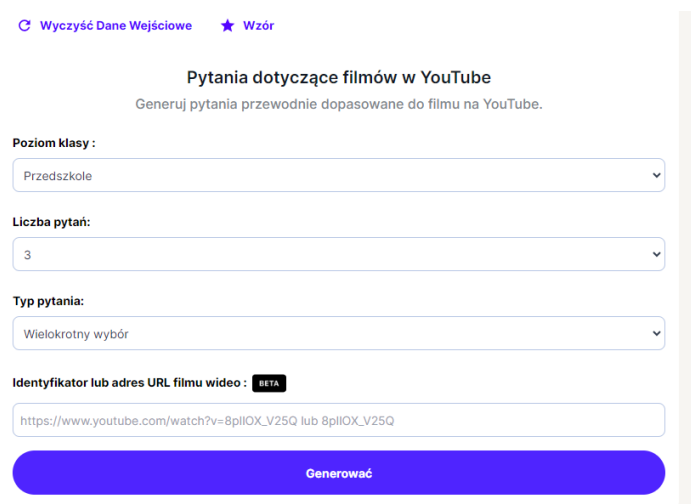

Oprócz pytań możemy tworzyć podsumowania: **Podsumowanie wideo** (**YouTube Video Summarizer**) i **Podsumowanie tekstu** (**Text Summarizer**)**.** Poza wklejeniem czy załączeniem tekstu określamy liczbę akapitów, stron, zdań lub słów, które chcemy uzyskać.

## **Teksty informacyjne** (**Informational Texts**)

Możemy też tworzyć teksty informacyjne, które podzielone są na cztery kategorie: literatura faktu, tekst wyjaśniający, argumentacyjny lub perswazyjny, a także proceduralny. Generowanie oryginalnych tekstów informacyjnych do zajęć, jest dostosowane do wybranego przez nas tematu, a także poziomu uczniów.

# **Tekst oparty na słownictwie (Vocabulary Based Texts)**

Możemy generować teksty do podanego słownictwa, oczywiście dostosowując do poziomu uczniów, podając temat, konieczne słownictwo i długość tekstu.

Wśród tych wielu narzędzi, znajdziemy również i takie, które pozwolą nam na korektę tekstu (**Text Proofreader**) lub udzielenie informacji zwrotnej do tekstu ucznia (**Student Work Feedback**).

Magiczna szkoła oferuje tak zaawansowane narzędzia jak tworzenie sylabusa – **Generator planu nauczania** (**Syllabus Generator**) lub generator planu kilku czy kilkunastu lekcji do działu **Unit Plan Generator,** czy pisanie czegoś w rodzaju IPET-u – **Projekt zindywidualizowanego programu edukacyjnego** (**IEP**) dostosowanego do potrzeb uczniów. Znajdziemy też narzędzia służące bardziej zabawie, jak nauczycielskie żarty, piosenki, cytaty czy wybieranie prezentów.

Ogólnie narzędzia oferowane przez Magiczną szkołę można podzielić na takie, które służą:

- planowaniu (lekcji, rozkładu materiału, pracy z zespołem klasowym, z uczniem o specjalnych potrzebach edukacyjnych),
- komunikacji (wiadomości, biuletyn dla rodziców),
- generowaniu treści (teksty informacyjne, podsumowania, lista słownictwa),
- generowaniu pytań (do tekstu, do wideo, do quizów),
- wspieraniu pracy ucznia i nauczyciela (dopasowywanie poziomów tekstu, dostosowywanie instrukcji, dzielenie zadań na etapy, dawanie dodatkowych wskazówek).

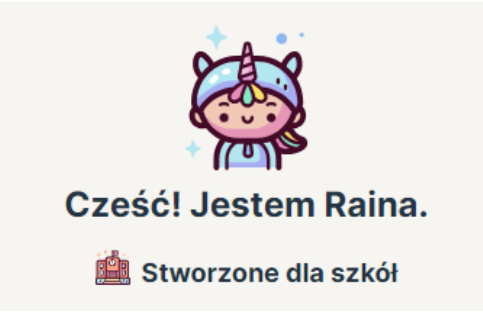

Warto jeszcze dodać, że możemy też korzystać z wbudowanego w program chatbota o imieniu Raina. Działa on tak jak ChatGPT. Sam przedstawia się w taki sposób:

*Cześć! Nazywam się Raina i jestem Twoim trenerem instruktażu AI. Możesz zadać dowolne pytania związane z najlepszymi praktykami w nauczaniu lub swoją pracą w budynku szkoły. Możesz poprosić mnie o pomysły na swoją klasę, badania dotyczące najlepszych praktyk*  *w pedagogice, strategie zarządzania zachowaniem lub jakąkolwiek ogólną poradę! Im bardziej szczegółowe będą Twoje pytania, tym lepsza będzie moja odpowiedź. Jak mogę Ci dzisiaj pomóc?*

Program podpowiada pytania, które mogą nas interesować, ale też pozwala zapisać własne. Dodatkowo możemy dołączyć PDF z interesującymi nas zagadnieniami. Program je przeanalizuje i na podstawie tego materiału oraz naszego pytania sformułuje odpowiedź, następnie zasugeruje kolejne pytania.

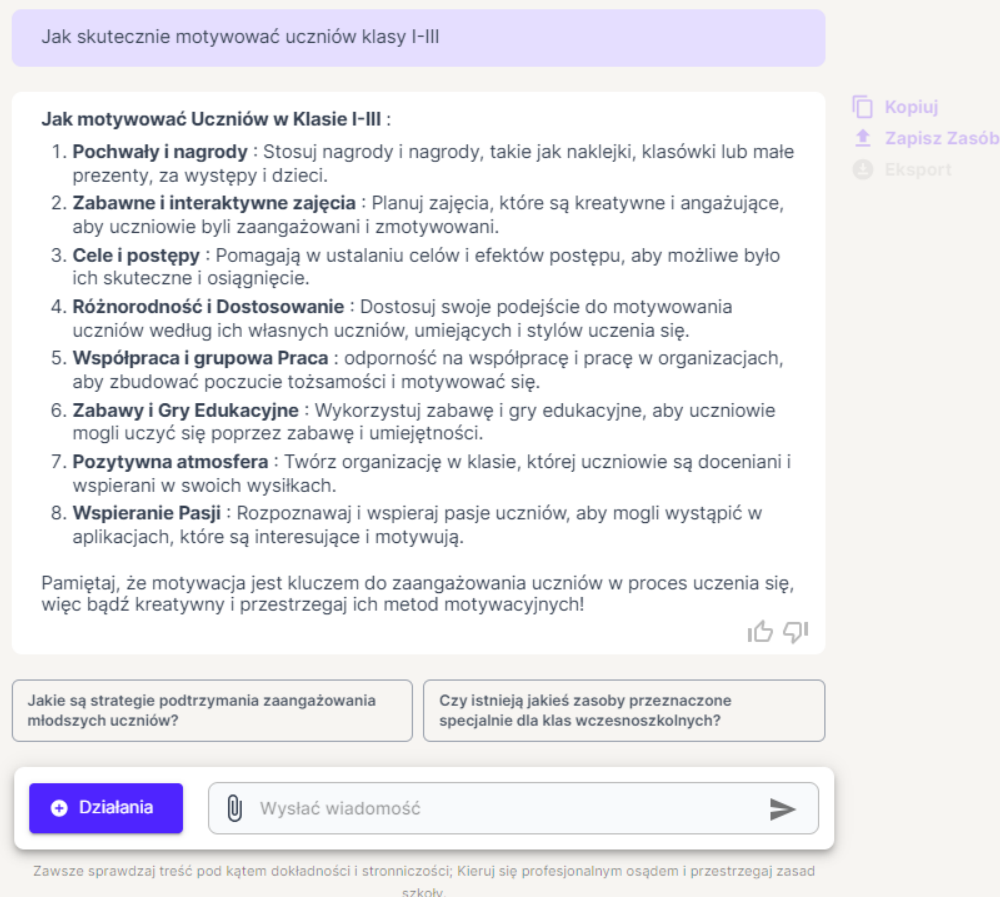

Również w działaniu Rainy widzimy niedoskonałości związane z automatycznym tłumaczeniem tekstu. Program jest anglojęzyczny, ale możemy pytania zadawać po polsku i odpowiedzi też zostaną wygenerowane w tym języku, choć stylistycznie mogą być niedoskonałe. Również nie jest doskonałe tłumaczenie poszczególnych narzędzi, dlatego warto sprawdzić, co naprawdę kryje się pod dziwnie brzmiącymi nazwami np. "przegląd spirali matematycznej", "trójwymiarowe oceny naukowe" czy "rusztownik przedziałowy". Do tego celu również możemy wykorzystać chat. Możemy też korzystać z pomocy twórców programu – dymek po prawej u dołu strony.

Warto spróbować – odkrywać i korzystać z Magic School, przeznaczonego dla nauczycieli narzędzia, które ciągle się rozwija, a także pozwala na ich doskonalenie się. Jak reklamują jego twórcy: "sztuczna inteligencja Magic School może zaoszczędzić wiele godzin, pomagając w planowaniu lekcji, różnicowaniu treści, komunikowaniu się z rodzinami i wiele więcej!"